Need help logging into Epic? Please see the screenshots below for various devices.

## Laptops/Chromebooks

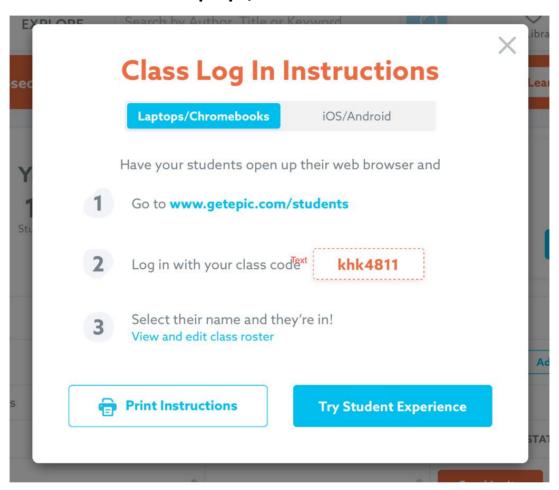

## iOS/ Android

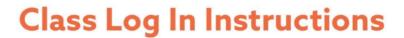

Laptops/Chromebooks

iOS/Android

After launching the Epic app, ask students to:

- Select "Have an account? Log In" then click "Students & Educators"
- 2 Log in with your class code

khk4811

3 Select their name and they're in! View and edit class roster

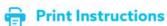

**Try Student Experience**